# **Gnucash : Mode d'emploi**

# **Introduction**

**More About GnuCash**

**Basic Accounting**

## **Account Types**

### **Reports**

# **Actions et Fonds commun de placement**

#### **Introduction**

GnuCash includes a simple, but effective, facility for recording your investments in shares, mutual funds and unit trusts. This facility is described in this section.

#### **Comptes de courtiers**

Before you begin trading shares, you will usually open an account with a broker—the broker account —and deposit cash in the that account to pay for your share purchases and any associated brokerage costs. This account will record all the cash transactions between you and your broker. When you sell shares, the proceeds of the sale will be transferred to your account. Most brokers require you to maintain a positive cash balance in your account, and will usually pay interest periodically. There is no special account type in GnuCash for broker accounts—you should set up this account in GnuCash as a regular asset account . If you use the services of more than one broker, set up additional accounts for each broker.

#### **Comptes d'actions**

Un compte d'actions est un compte d'actif pour suivre vos avoirs lorsque vous achetez et vendez des actions d'une entreprise.

Vous pouvez ajouter autant de comptes d'actions que voulu à votre arborescence de comptes pour suivre tous vos placements en actions.

Lorsque vous configurez un compte d'actions, vous devez remplir le champ de sécurité. <sup>1</sup>,

Si vous cliquez sur le bouton <clé> Sélectionner ... </ clé> situé à droite du champ de sécurité, une petite fenêtre apparaît dans laquelle vous pouvez sélectionner une sécurité existante ou en définir une nouvelle. Don't be put off by the fact that GnuCash initially displays an entry for a currency—the same window is used for selecting currencies and shares/unit trusts:

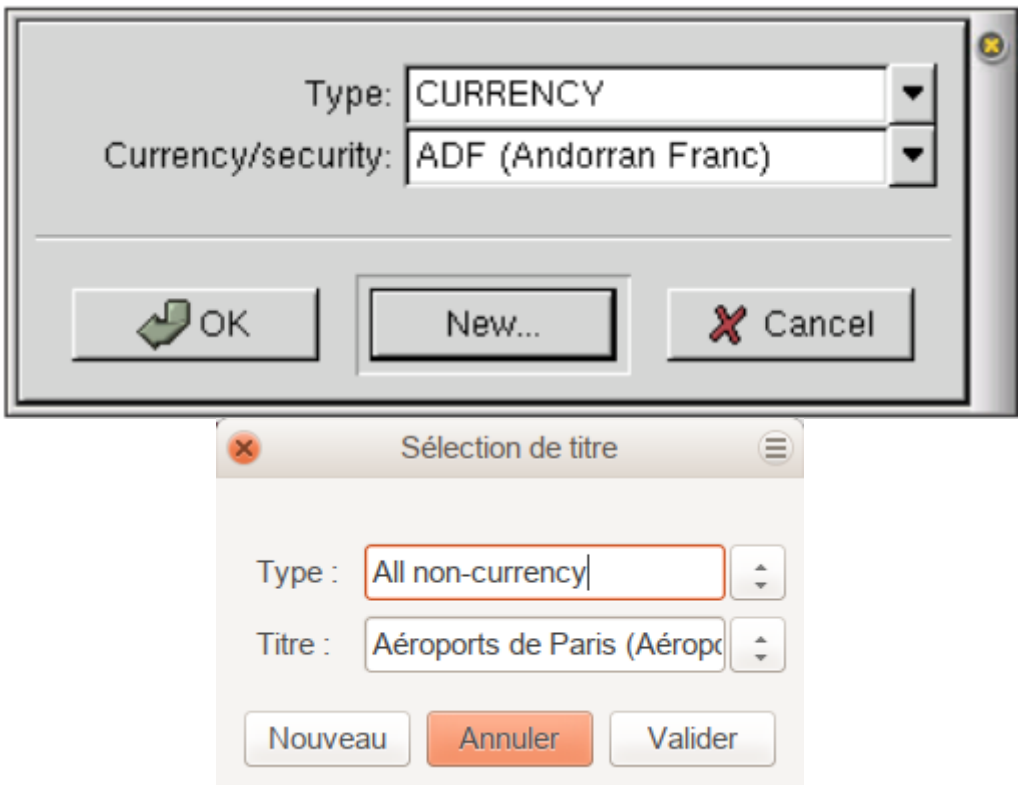

Click on the New… button to create a new security:

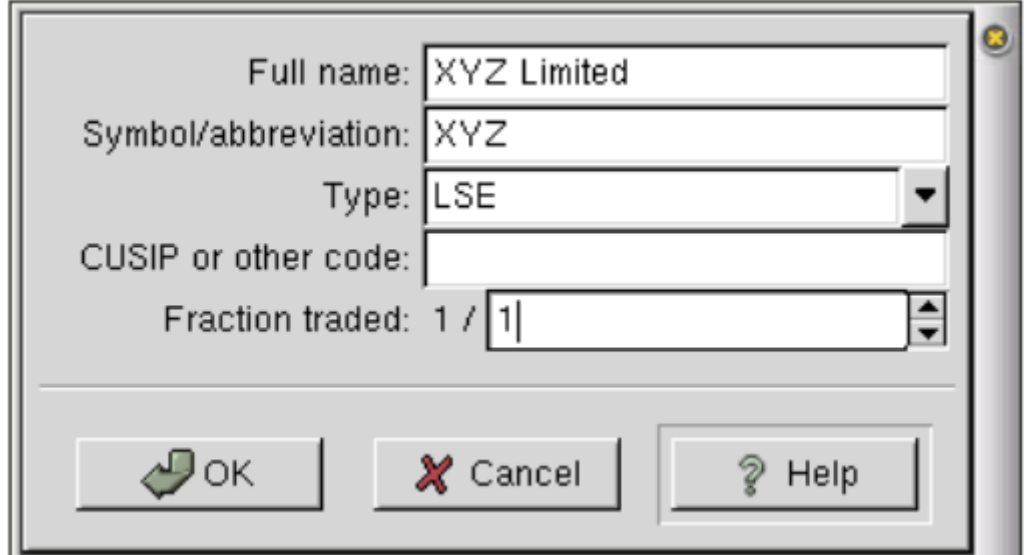

share account

compte d'actions

==== Achat et vente d'actions ====

#### **Dividendes**

**Mise à jour des cours boursiers**

**Faire un rapport**

**Division d'actions**

### **Other Reports**

#### **Tools**

## **GnuCash Menus**

# **GnuCash User Preferences**

**Première étape**

## **Autres étapes**

## **Conclusion**

# **Problèmes connus**

# **Voir aussi**

- **(en)** [A User Guide for GnuCash](http://www.object-refinery.com/gnucash/gnucash-A4.pdf)
- **(fr)** [http://](#page--1-0)

Basé sur « [Article](#page--1-0) » par Auteur.

[1\)](#page--1-0)

GnuCash utilise le terme sécurité pour faire référence à des actions, des parts de fiducies et des

devises.

From: <https://doc.nfrappe.fr/> - **Documentation du Dr Nicolas Frappé**

Permanent link: **<https://doc.nfrappe.fr/doku.php?id=tutoriel:bureautique:gnucash:manuel:start>**

Last update: **2022/11/08 19:40**

 $\pmb{\times}$